# **Raspberry Pi Einführung Prof. Dipl.-Ing. Klaus Knopper**

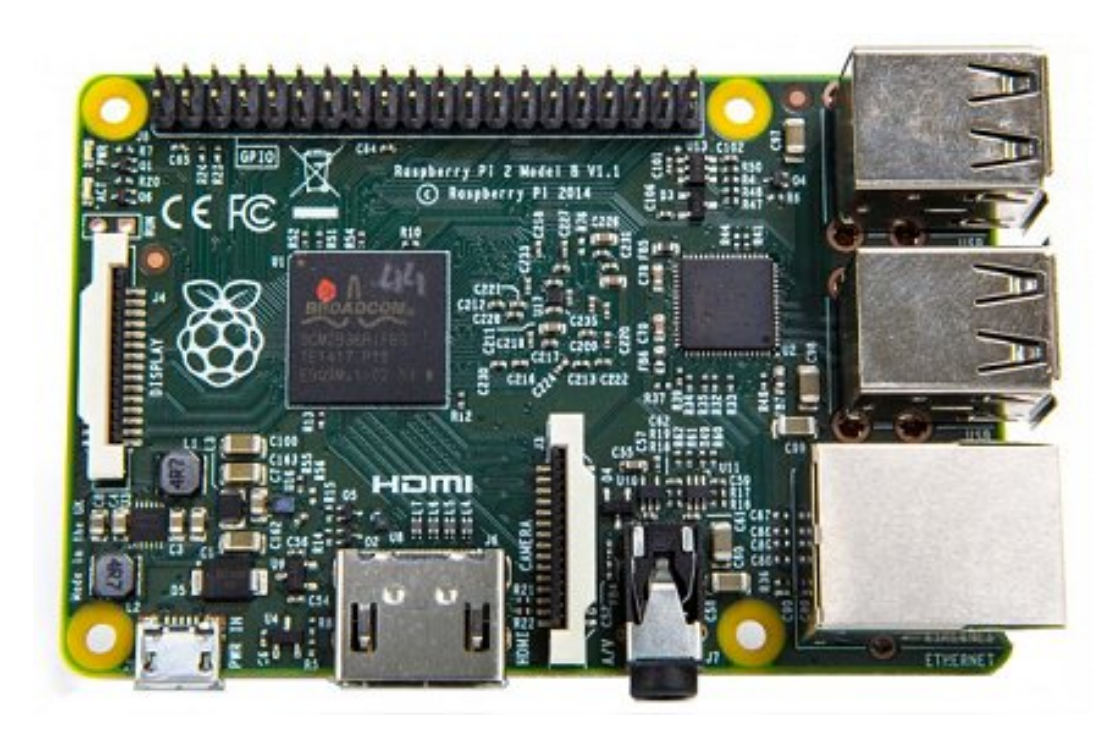

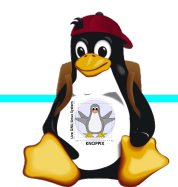

Raspberry Pi Einführung

# **Raspberry Pi Modell B**

**Video** CPU + GPU + RAM **Audio Status-LEDs GPIO** ➔BCM2835 SoC ➔ARM11 (armv6) Prozessor ➔VideoCore-IV-GPU ➔HDMI-Ausgang (Video + Audio) ➔Composite-Video ●Audio-Ausgang (3,5mm Klinke) ➔D-/MMC-Karten-Slot **USB 2.0** ➔Ethernet-Port (10/100 MBit) **SD-Karte** ➔21 GPIO-Pins (z.B. UART, SPI und I2C) ➔DSI (Display Serial Interface) über 15 poligen Flat Flex Connector **Ethernet-**➔Kamera-Interface, CSI (Camera Serial Interface) über 15-poligen Flat Flex Controller+ **USB-Hub** ➔Altern. Stromversorgung per µ-USB **Power Reset** Quelle: [netzmafia.de](http://www.netzmafia.de/skripten/hardware/RasPi/RasPi_Intro.html)**CSI HDMI** 

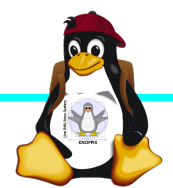

➔512 MB RAM

➔2x USB-2.0

Connector

## **Unterschiede Modell B und B+**

+ zusätzliche Pins an der GPIO-Steckerleiste (I²C Bus) | Audio und Composite-Video in einem Stecker + 2 zusätzliche USB 2.0 Ports | Geringerer Stromverbrauch + stabiler beim Umstecken | µ-SD Kartenslot | Qualität der PWN Audio-Ausgabe durch geänderten Stromlaufplan besser

Quelle: [netzmafia.de](http://www.netzmafia.de/skripten/hardware/RasPi/RasPi_Intro.html)

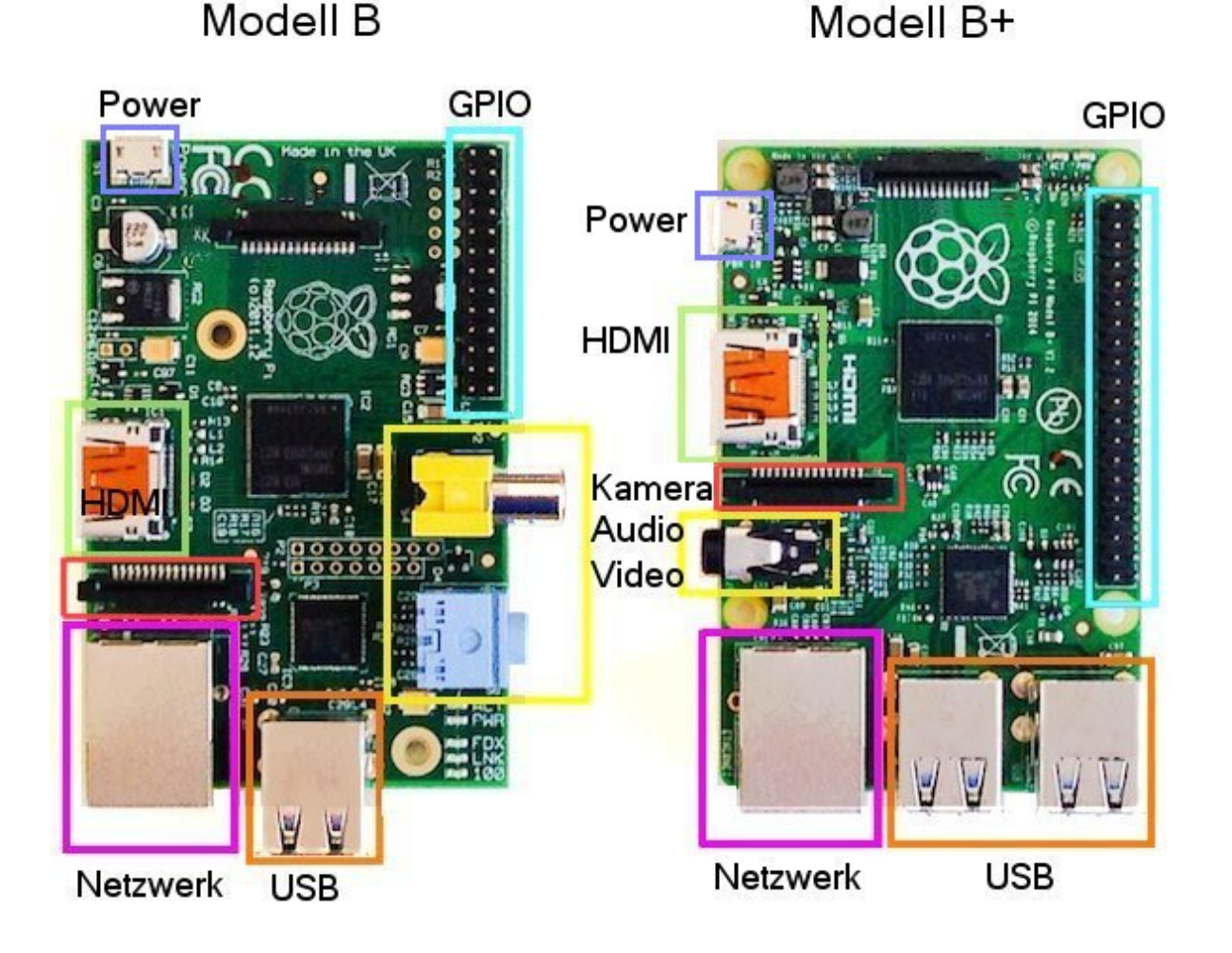

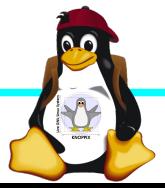

# **Raspberry Pi 2**

+ Vier Cortex-A7-Kerne, die mit 900 MHz getaktet + neues SoC BCM2836 (2835+1)  $+$  RAM 1GB

Sonst wie Raspi B+ inkl. Anschlussbelegung.

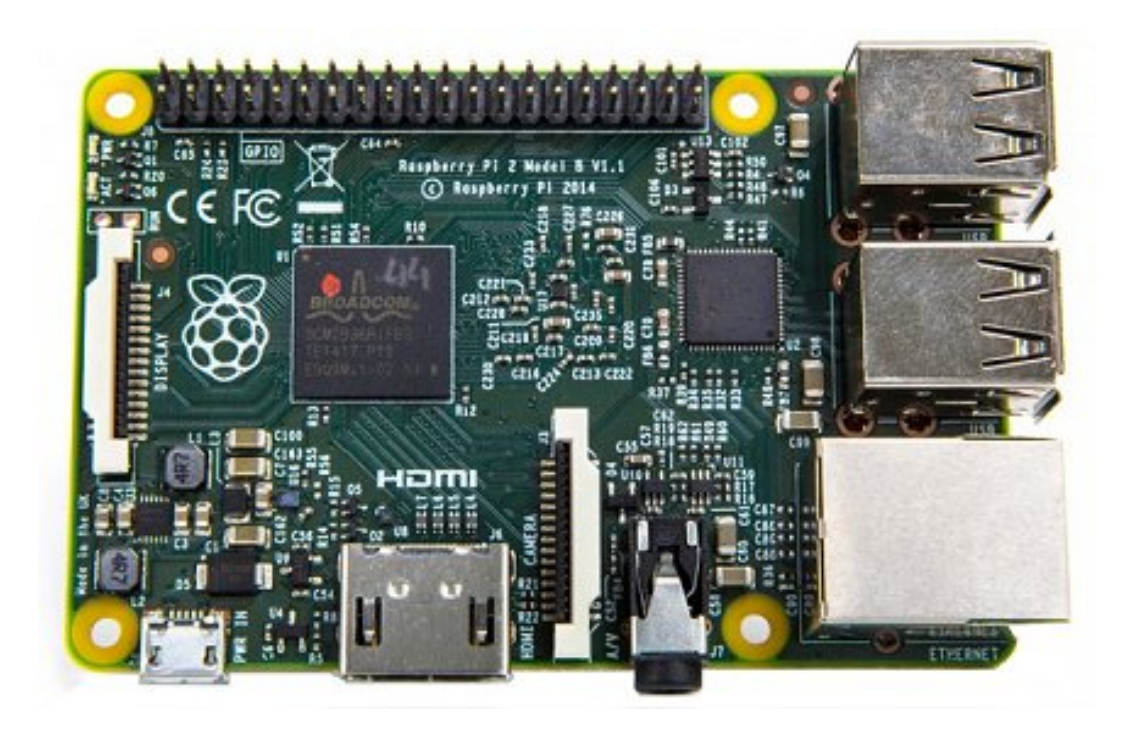

Quelle: [netzmafia.de](http://www.netzmafia.de/skripten/hardware/RasPi/RasPi_Intro.html)

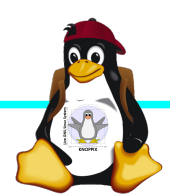

# **Raspberry Pi 3**

+ SoC BCM2837 von Broadcom + ARM Cortex-A53 Prozessor, **64-Bit**-Quadcore mit **1.2 GHz** (*"*doppelt so schnell wie der Raspberry Pi 2") + WLAN BCM43438 integriert (802.11b/g/ n)+ unterstützt Bluetooth 4.1 (Classic und Low Energy). \* Kompatibilitäts-Problem: PL011-UART jetzt für Bluetooth zuständig, um serielle

Konsole per festem Takt wieder nutzbar zu machen, Bootoption enable uart=1 notwendig.

Sonst wie Raspi 2 inkl. Anschlussbelegung.

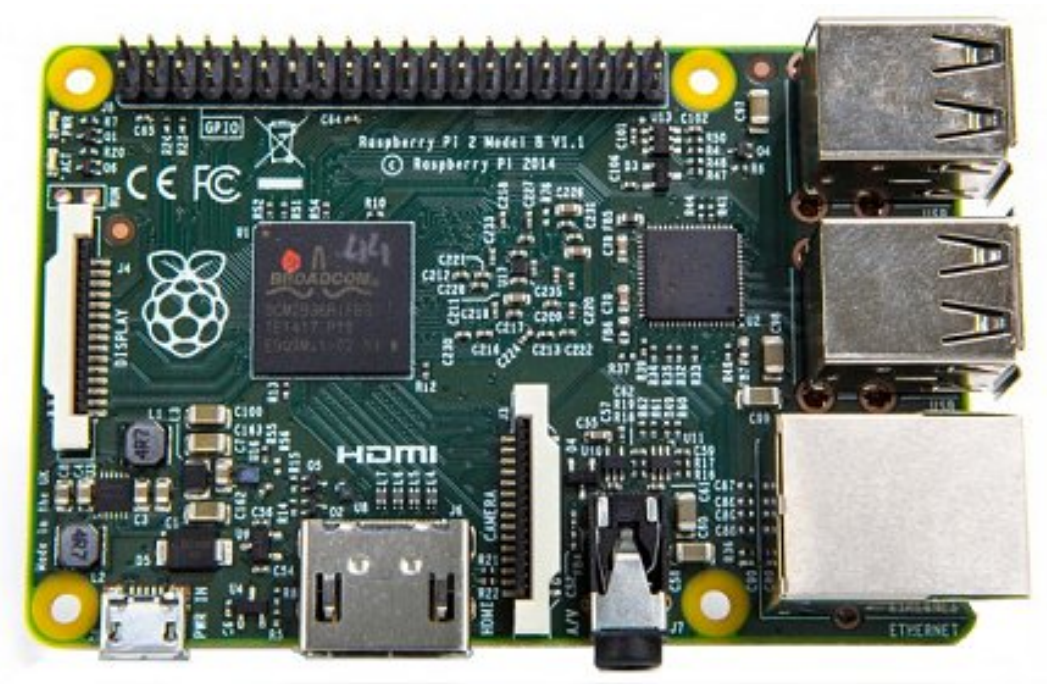

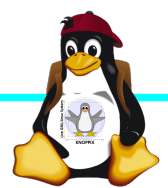

# **Raspberry Pi 3 B+**

+ SoC **BCM2837B0** von Broadcom + ARM Cortex-A53 Prozessor, **64-Bit**-Quadcore mit **1.4 GHz** ("schneller als Raspberry Pi 3")

+ WLAN **BCM43455** integriert (802.11b/ g/n **inkl 5GHz Band bis 102 MBit/s**)

+ Bluetooth **4.2** (Classic und Low Energy).

+ Microchip **Gigabit LAN7515** mit **PoE** \* Weiterhin USB 2.0, aber mit max 300MBit/s statt 95.

Höhere Leistungsaufnahme (bis 7W), daher der Heatspreader auf der CPU.

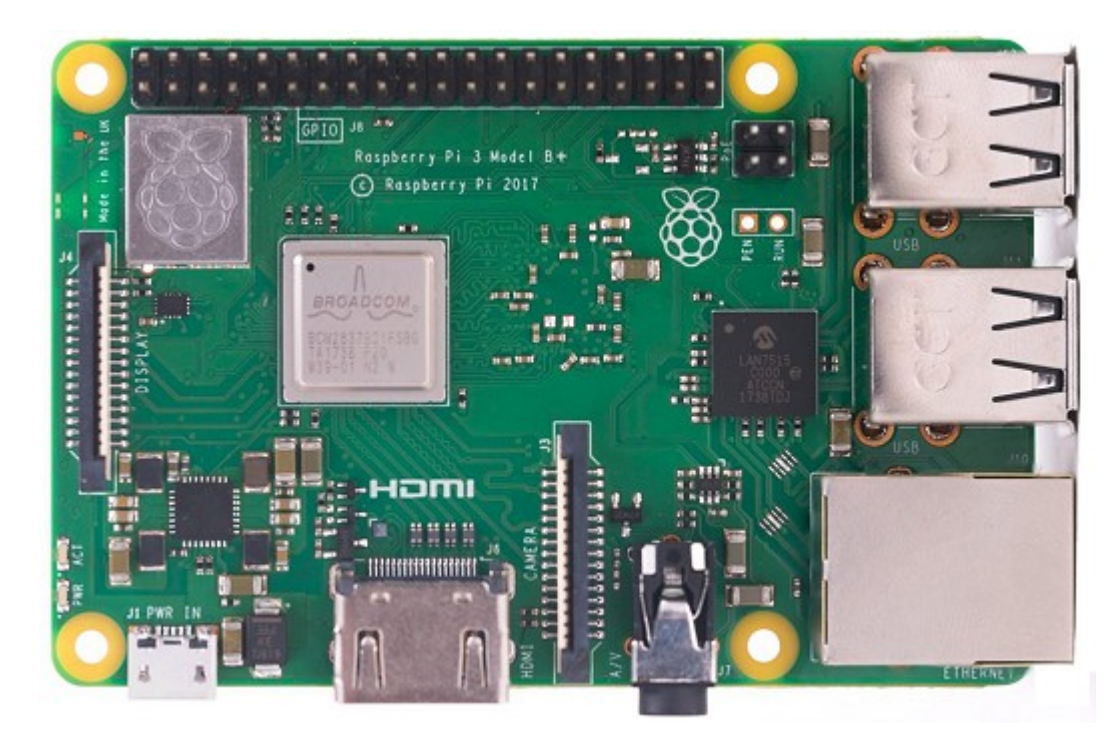

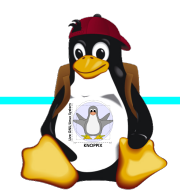

# **Raspberry Pi Zero W**

CPU:BCM2835 - ARM1176JZ-F v6 32Bit Single Core mit mathematischem Koprozessor (VPU) und DSP, 1 GHz GPU: Videocore IV, Dual Core, 128 KB L2- Cache, 250 MHz mit Unterstützung von OpenGL ES 2.0 und OpenVG 1.1 RAM: 512 MB SDRAM @ 400 MHz Maße: 65 mm x 30 mm x 5 mm Anschlüsse: 1x USB 2.0, Micro-HDMI, Composite Video (unbestückt), microSD-Karte GPIO-Pins: 40 (unbestückt) WLAN+BT: Cypress CYW43438 Wireless-Chipfür 802.11b/g/n-WLAN sowie Bluetooth 4.0

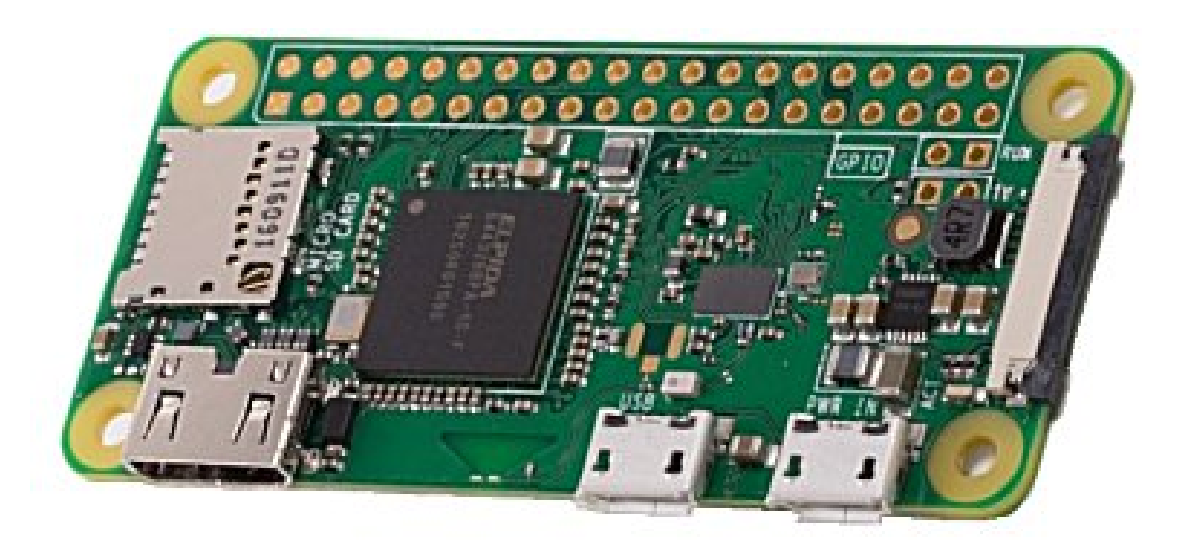

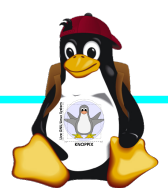

#### **Betriebssysteme (Images)**

#### <http://www.raspberrypi.org/downloads/>

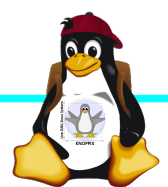

Raspberry Pi Einführung

# **Installation / Konfiguration**

Grundsätzlich:

- ► Image auf SD-Karte entpacken (z.B. dd if=raspbian.img of=/dev/sdb, oder unter Windows mit **etcher**, mehrere Partitionen werden dabei angelegt)
- ► Booten (dabei passiert auto-Resizing auf physikalische Größe mit Neustart), nachher Konfiguration per (Text-) GUI raspiconfig
- ► Neue Pakete installieren (Plugins bei XBMC oder Pakete bei Raspbian)

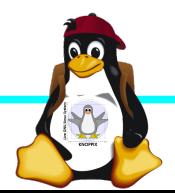

#### **Bootoptionen für Raspbian**

- ► Die Bootdateien liegen bei Raspian auf der ersten Partition (Kernel, Initialsystem)
- ► Konfigurationsdatei: config.txt ► enable uart=1 für Rasberry Pi 3
- ► Autostart von SSH: Leere Datei "ssh" auf 1. Partition anlegen!

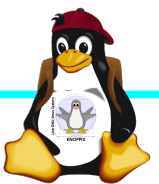

## **Zugang zum Raspberry Pi**

- ► "Traditionell": Monitor (HDMI, Composite, Adapter), USB-Keyboard+Maus
- ► Zeitgemäß:
	- ► Login per SSH verschlüsselt via LAN oder WLAN
	- ► Login per Remote-Desktop (VNC, rdesktop) Problem: Noch keine IP-Adresse konfiguriert oder bekannt!
- ► Professionell (Embedded Programmierung): Serielle Konsole über GPIO / (D)UART (direktes "Andocken" ans System)

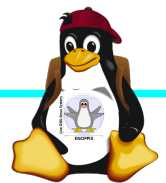

## **Serielle Konsole (Hardware)**

#### **USB → GPIO/UART-Kabel**

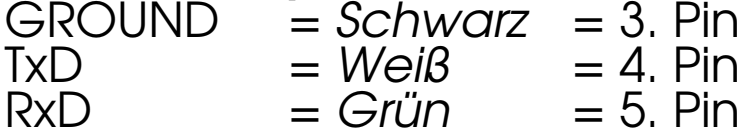

(angegebene Pinbelegung ist hier "von oben links" gezählt, das ist aber nicht die offizielle Zählweise lt. Datenblatt!)

5V = Rot = Pin 1 *kann* zur Stromversorgung angeschlossen werden, sollte *muss* aber weggelassen werden, falls schon anderweitig Stromversorgung (z.B. Netzteil) angeschlossen ist!

(Quelle: [http://elinux.org/RPi\\_Serial\\_Connection](http://elinux.org/RPi_Serial_Connection))

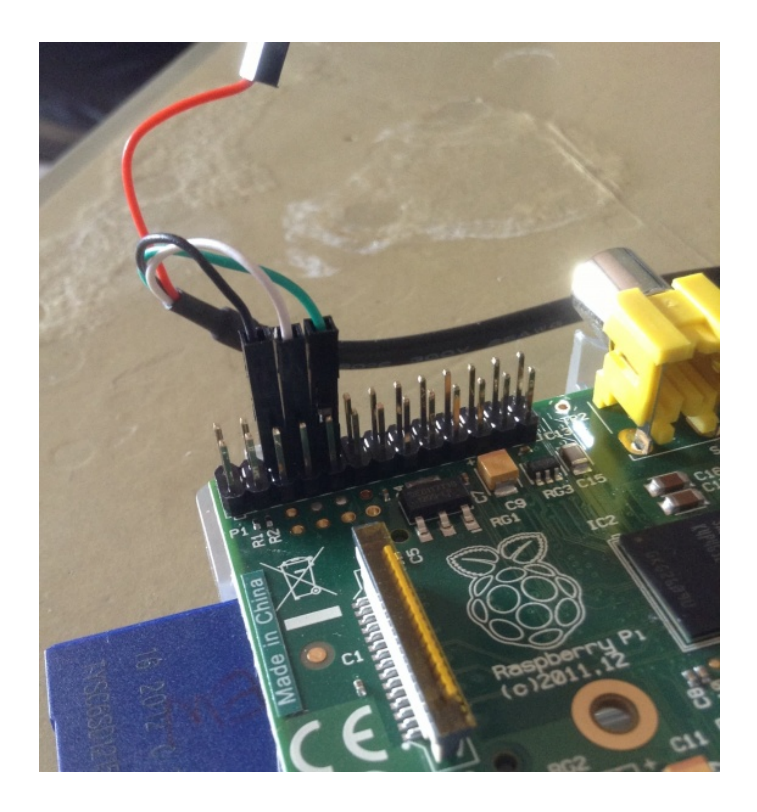

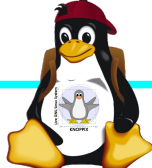

## **Serielle Konsole (Software)**

- ► Unter Raspbian ist die serielle Konsole standardmäßig aktiv.
- ► Auf der anderen Seite des Kabels muss ein Terminalprogramm gestartet werden, z.B. **minicom, screen** oder **putty**  Einstellung: Device /dev/ttyUSB0 Speed 115200

screen /dev/ttyUSB0 115200

► Einloggen mit Login: pi Passwort: raspberry

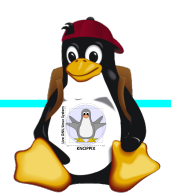

#### **Übung: Raspi in Betrieb nehmen**

- ► Achtung: Während der µ-SD Karten-Leser beim Raspberry Pi 2 "klickt", wird ab Raspberry Pi 3 die Karte nur vorsichtig und ohne Druck bis zum Widerstand eingeschoben. Kein Einrasten!
- ► Anmelden: pi raspberry
- ► WLAN konfigurieren: pi raspberry
- ► Sprach- und Desktop-Einstellungen
- ► Software nachinstallieren
- ► Software Tests...

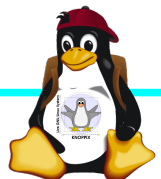

#### **Tipp für Zugang per seriellem Kabel: Netzwerk-Einstellungen in der Konsole**

► Am einfachsten: Editieren von /etc/network/interfaces

sudo nano /etc/network/interfaces

```
auto wlan0
allow-hotplug wlan0
iface wlan0 inet dhcp
        wpa-ssid pi
        wpa-psk passwort
```

```
► Nach dem Speichern:
  sudo ifdown --force wlan0
  sudo ifup wlan0
```
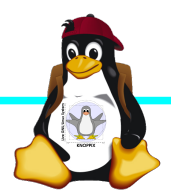

#### **SSH-Server aktivieren**

► Am einfachsten: Anlegen einer Datei namens "ssh" (leer) auf der 1. Partition der SD-Karte → Sorgt dafür, dass der SSH-Server automatisch gestartet wird!

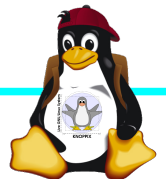

# **Netzwerk-Konfiguration**

► Während sich /etc/network/interfaces um die Konnektierung kümmert, wird der Nameserver (vom DHCP-Client) in /etc/resolv.conf eingetragen:

nameserver 10.0.0.1

- ► ifconfig *device* [*ip-adresse*] [netmask *netzmaske*]
- ► route [-n] …
- ► Sobald das Netz erreichbar ist, kann mit der Installation neuer Pakete begonnen werden, z.B. vnc oder rdp Server für graphischen Remote-Zugriff.

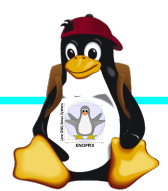

#### **Software-Auswahl und Konfiguration anpassen (Kommandozeilen-Variante)**

- ► Raspbian: Menügeführte Konfiguration mit sudo raspi-config (Übung)
- ► Softwarepakete aus Debian/Raspian-Repository nachinstallieren (auch Ubuntu):

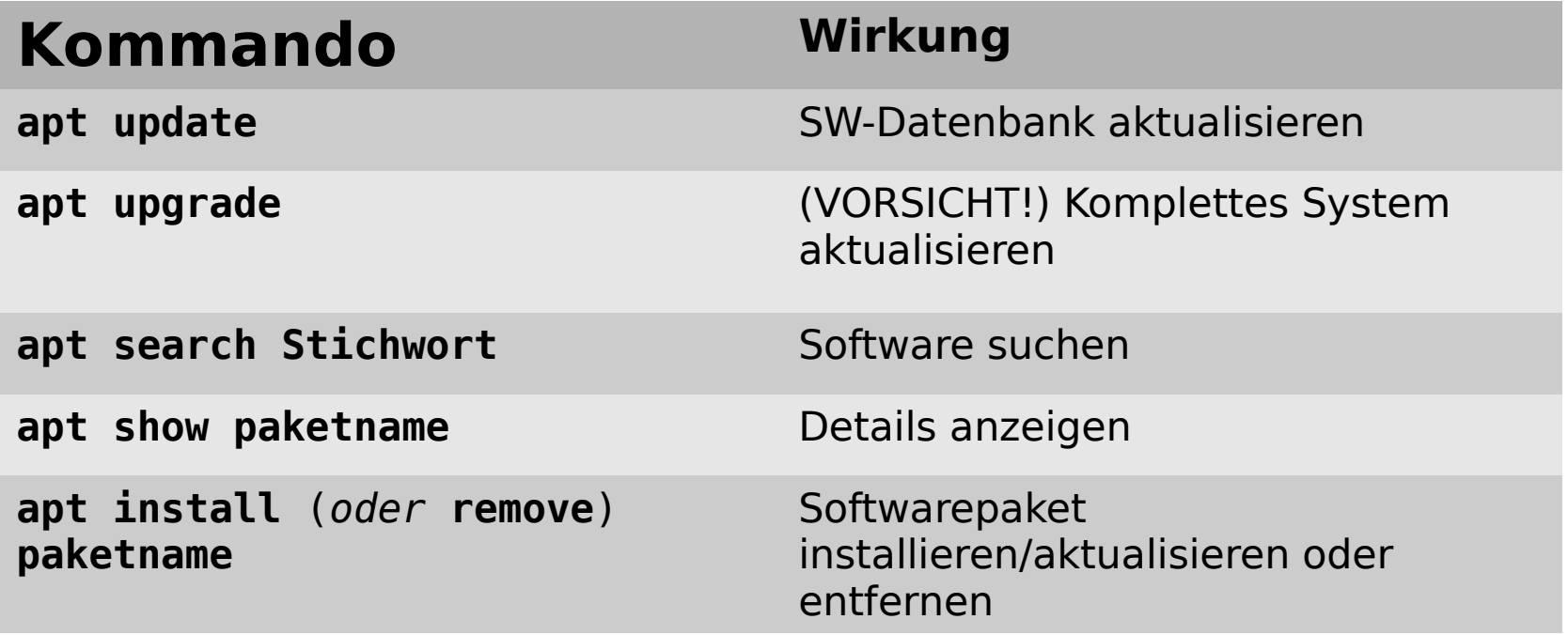

## **Kommandozeile vs. Graphische Oberfläche**

- ► Sofern das Gerät schon im Netz ist, kann mit dem Kommando "ifconfig" die IP-Adresse herausgefunden werden!
- ► ssh raspi-ip-adresse startet zunächst nach erfolgreichem Login eine Shell für den Benutzer "pi".
- ► SSH-Client unter Linux zum Raspberry Pi erlaubt auch den Direktstart graphischer Programme, die auf die eigene Desktop-Oberfläche "getunnelt" werden.
- ► Desktop-Projektion bzw. Starten eines virtuellen Desktop per tightvncserver oder vnc4server ist möglich (VNC). Für (Windows-) RDP-Clients kann entsprechend ein RDP-Server installiert werden.

sudo apt install vnc4server xrdp

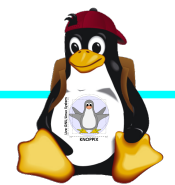

#### **Viel Spaß beim "Basteln"!**

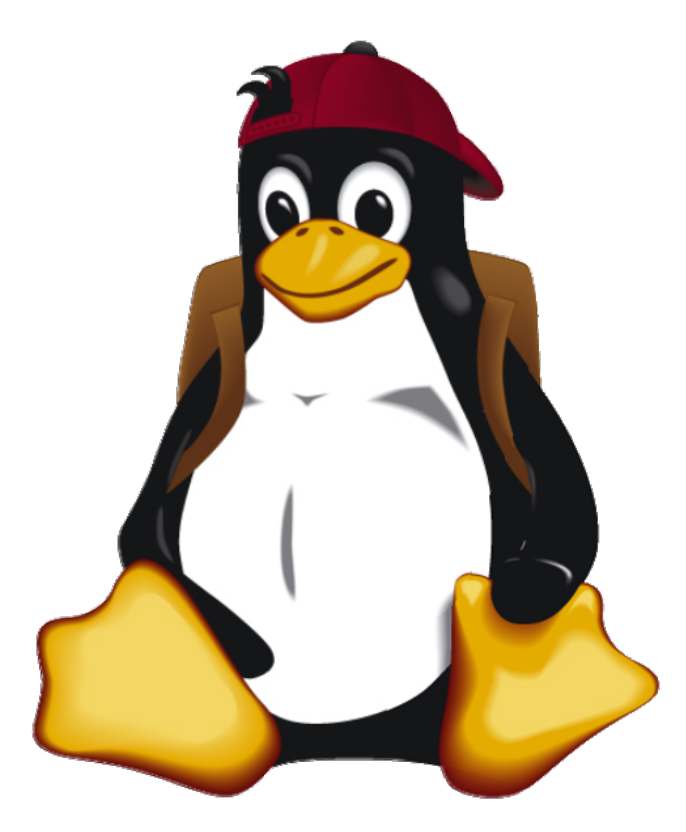

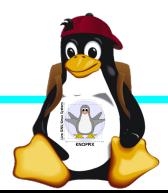

Raspberry Pi Einführung